# **Wiringkit**

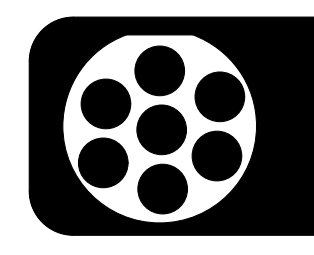

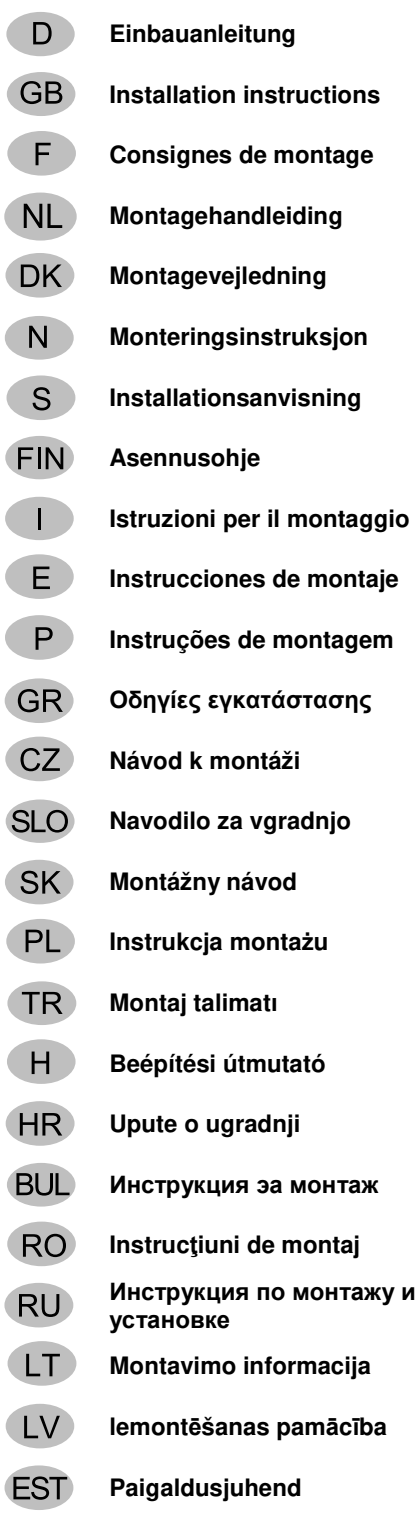

BRANK

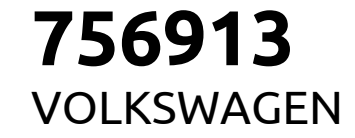

**Montagehandleiding** • **Transporter 6.1** 09/19 >>

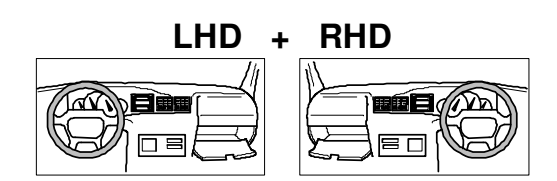

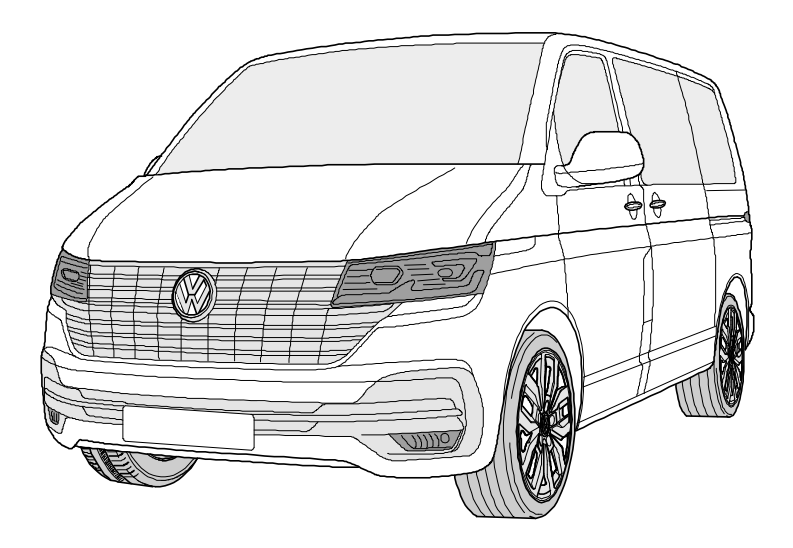

**Your perfect fit** 

brink.eu

**KIT** 

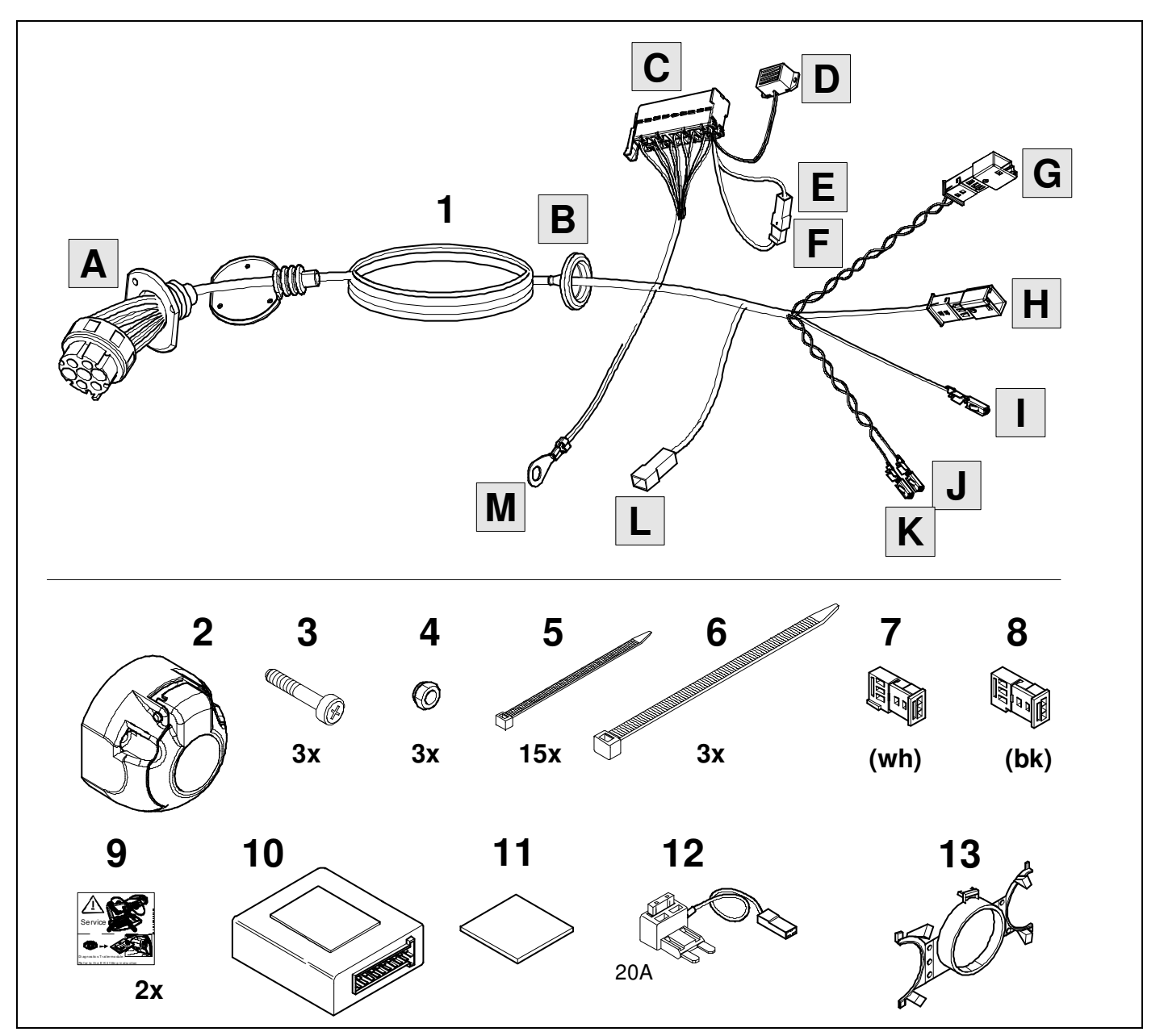

**TOOLS** 

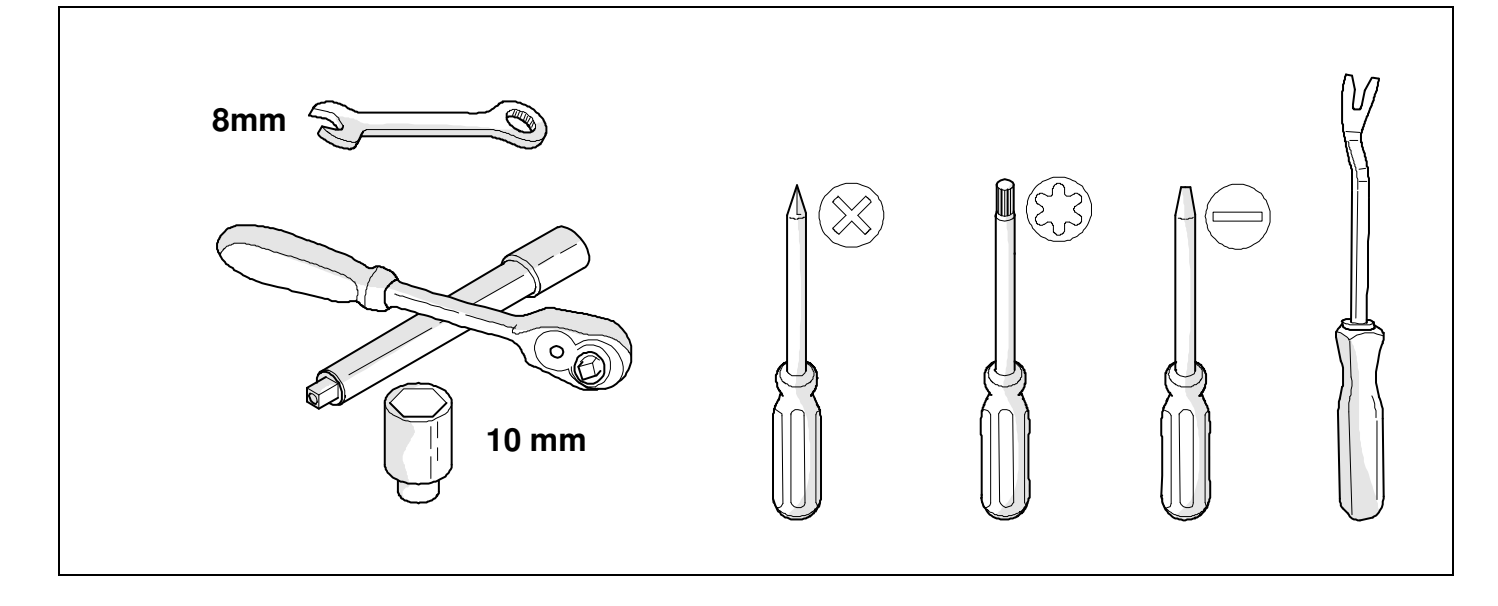

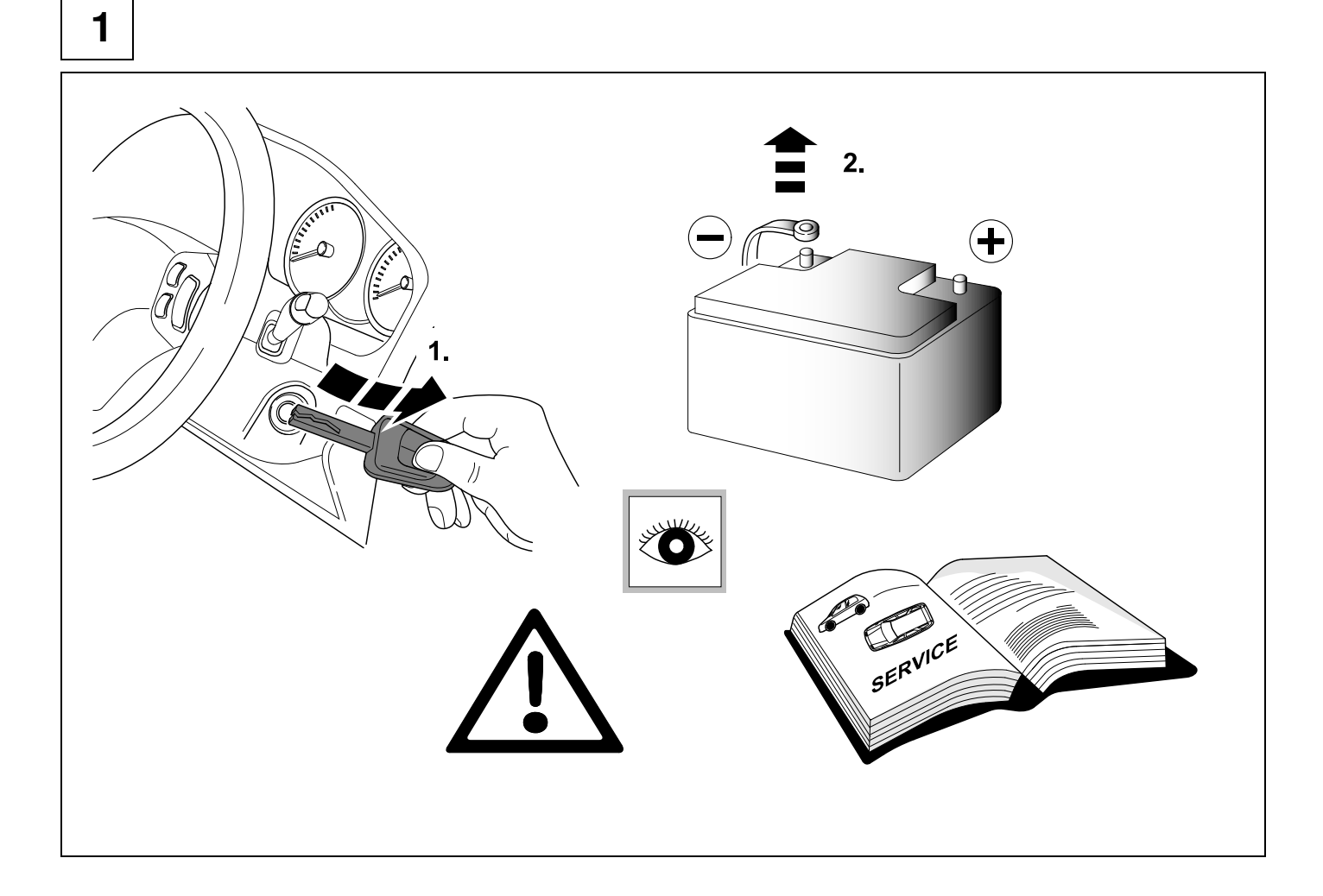

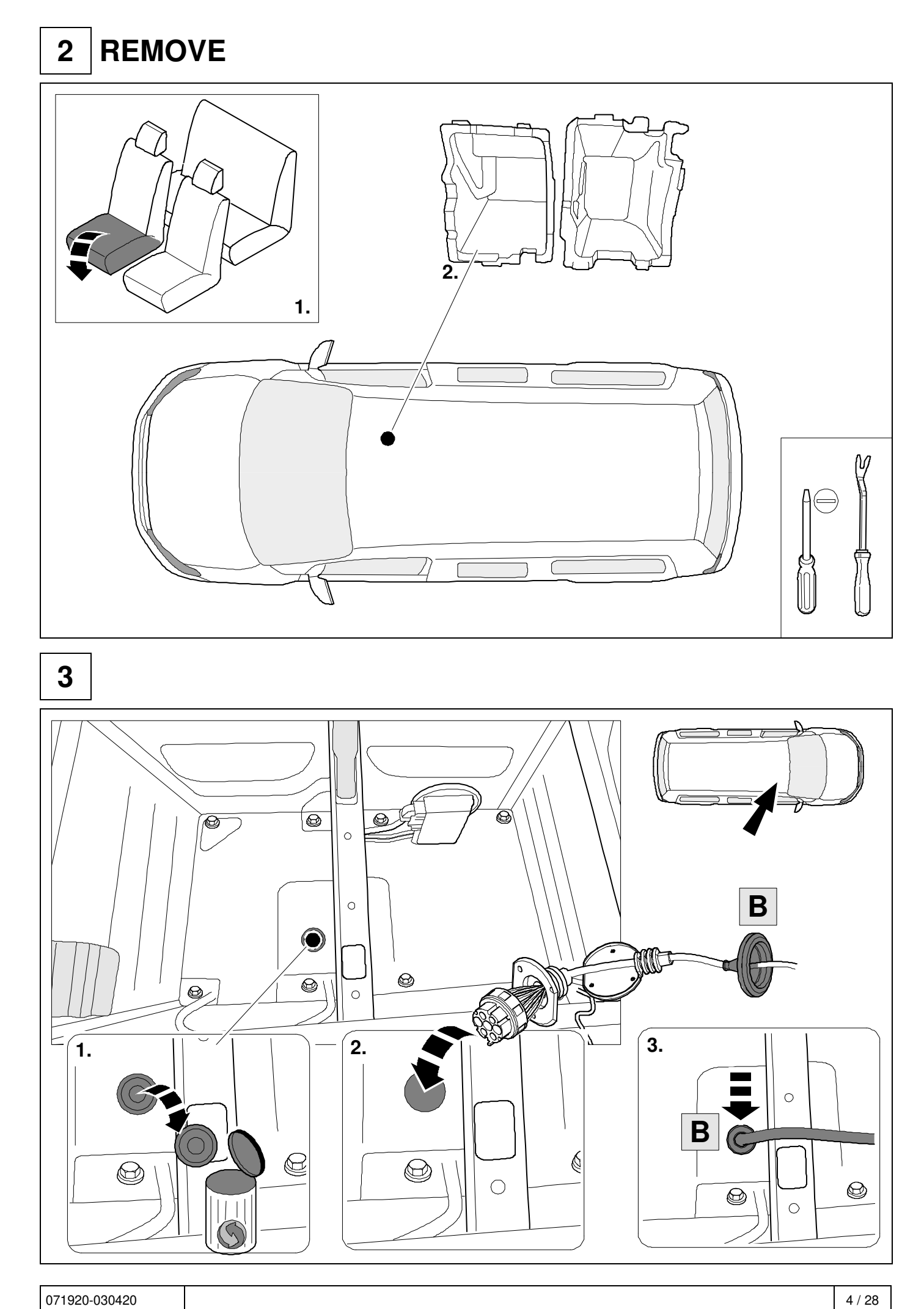

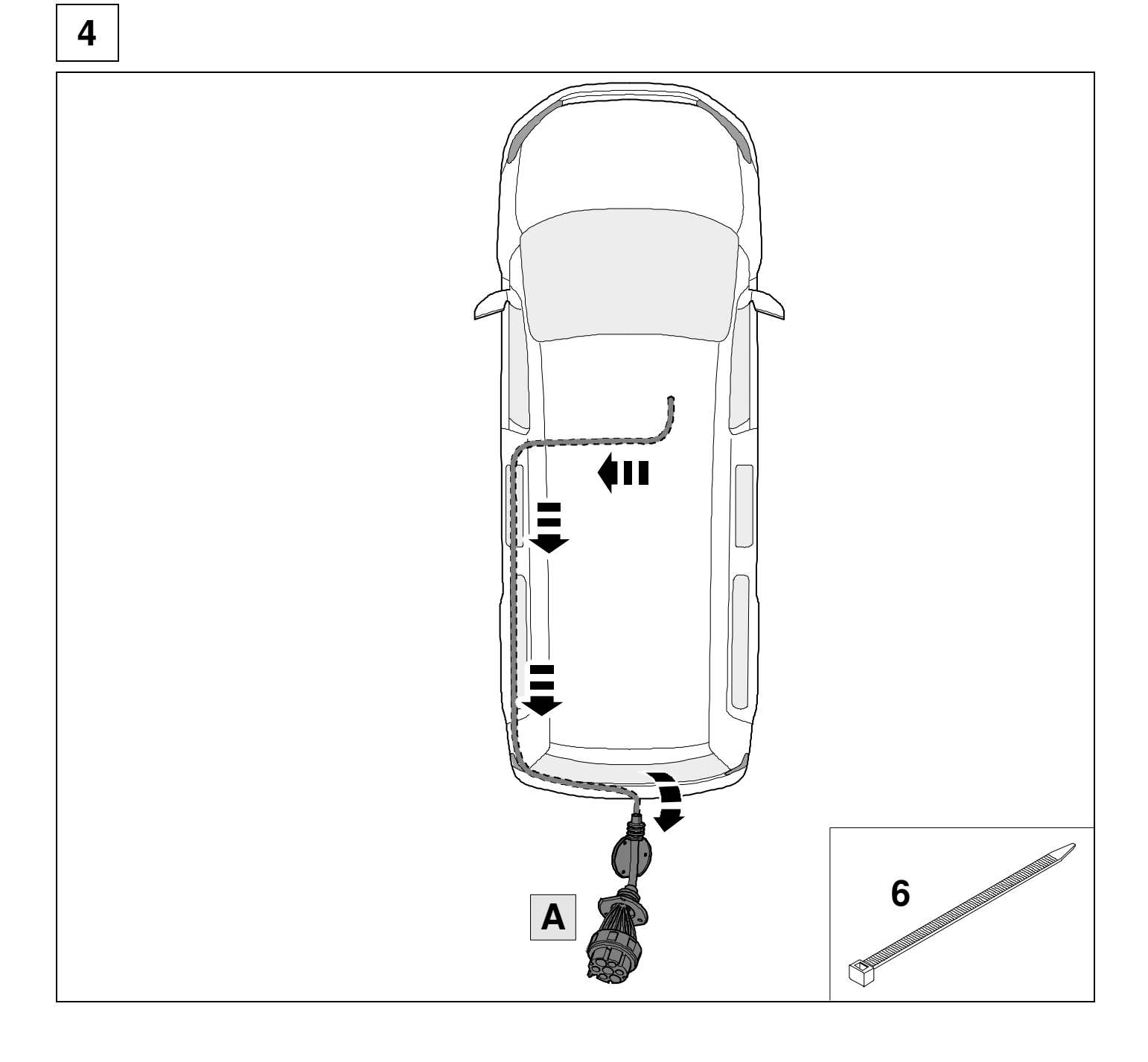

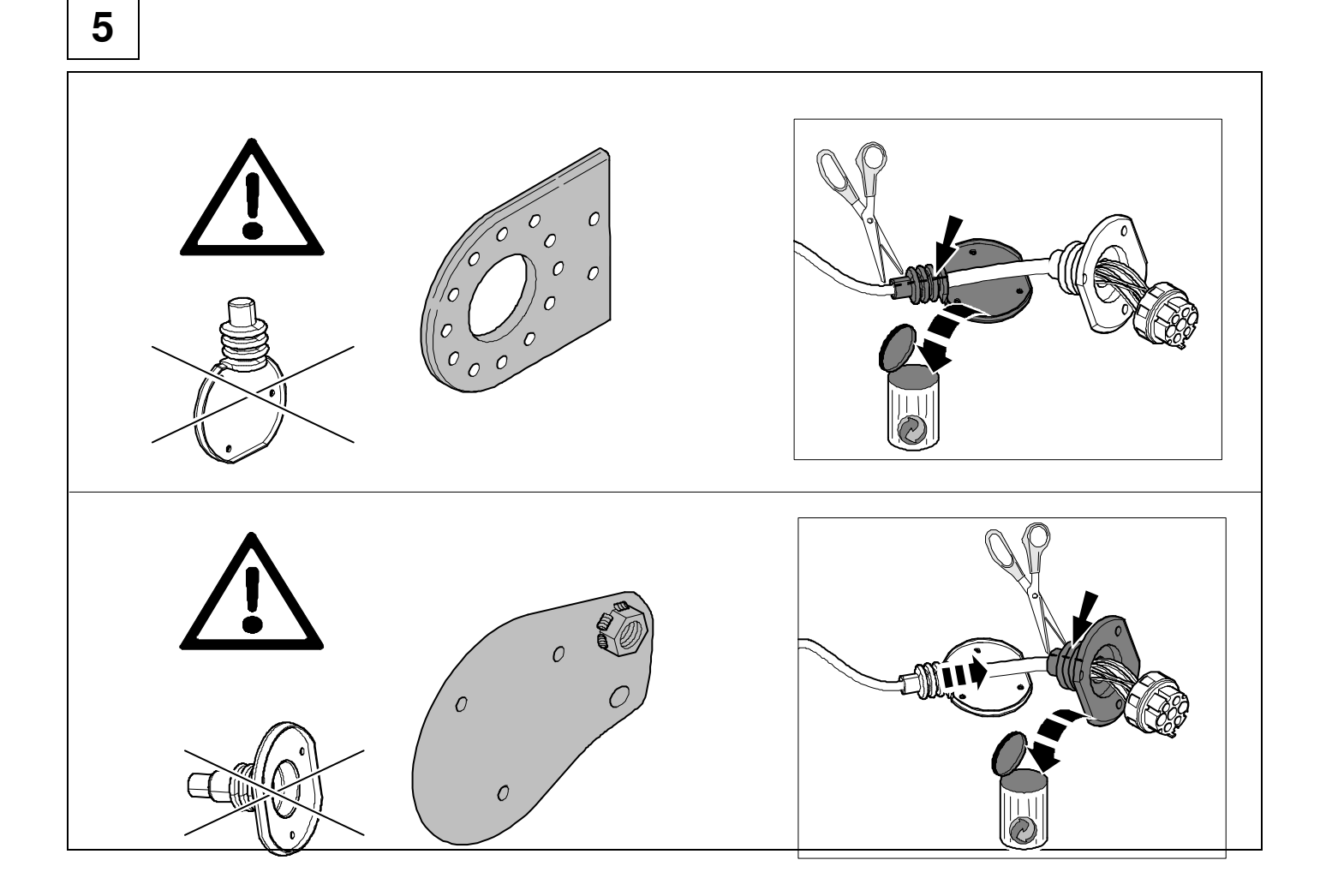

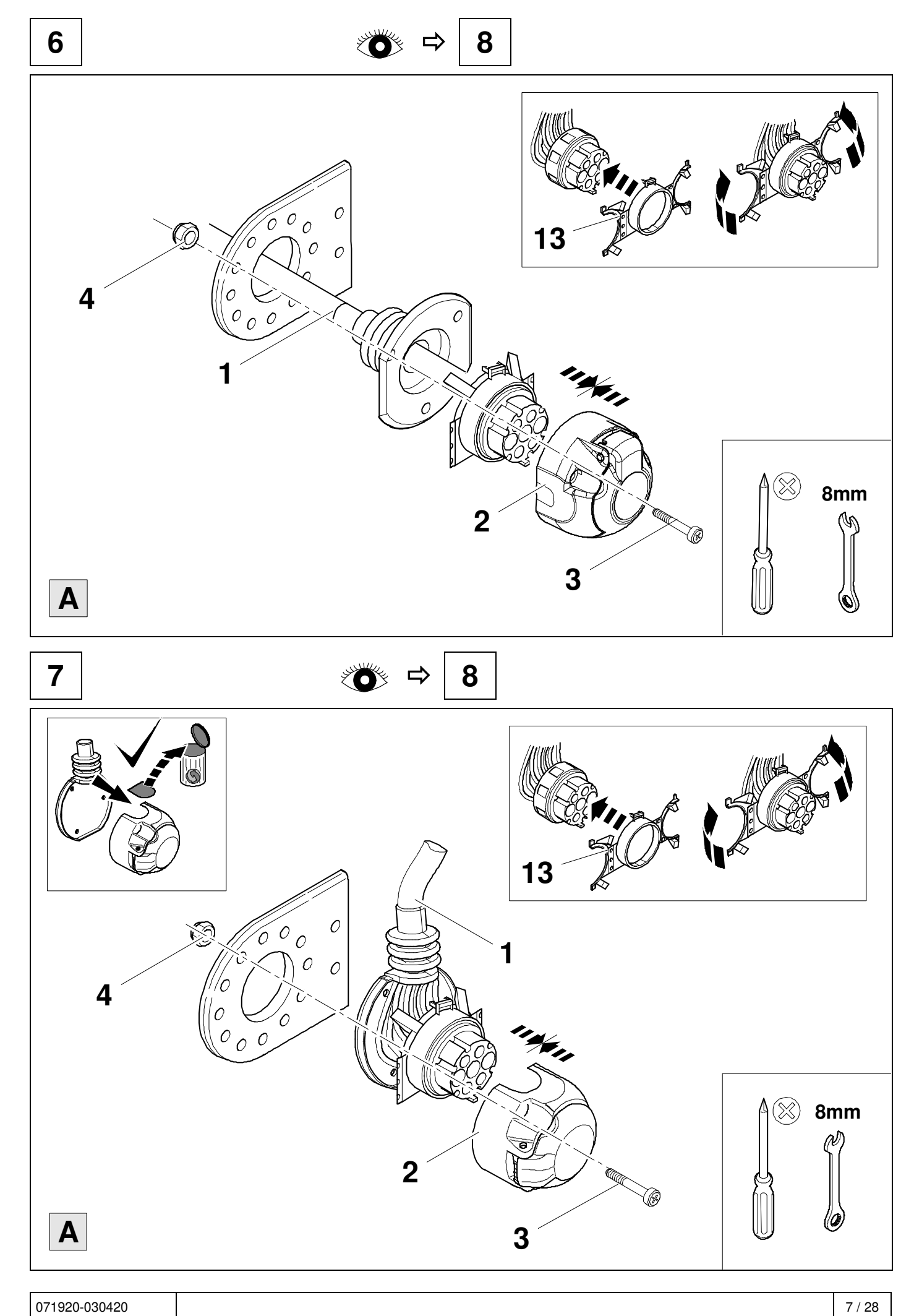

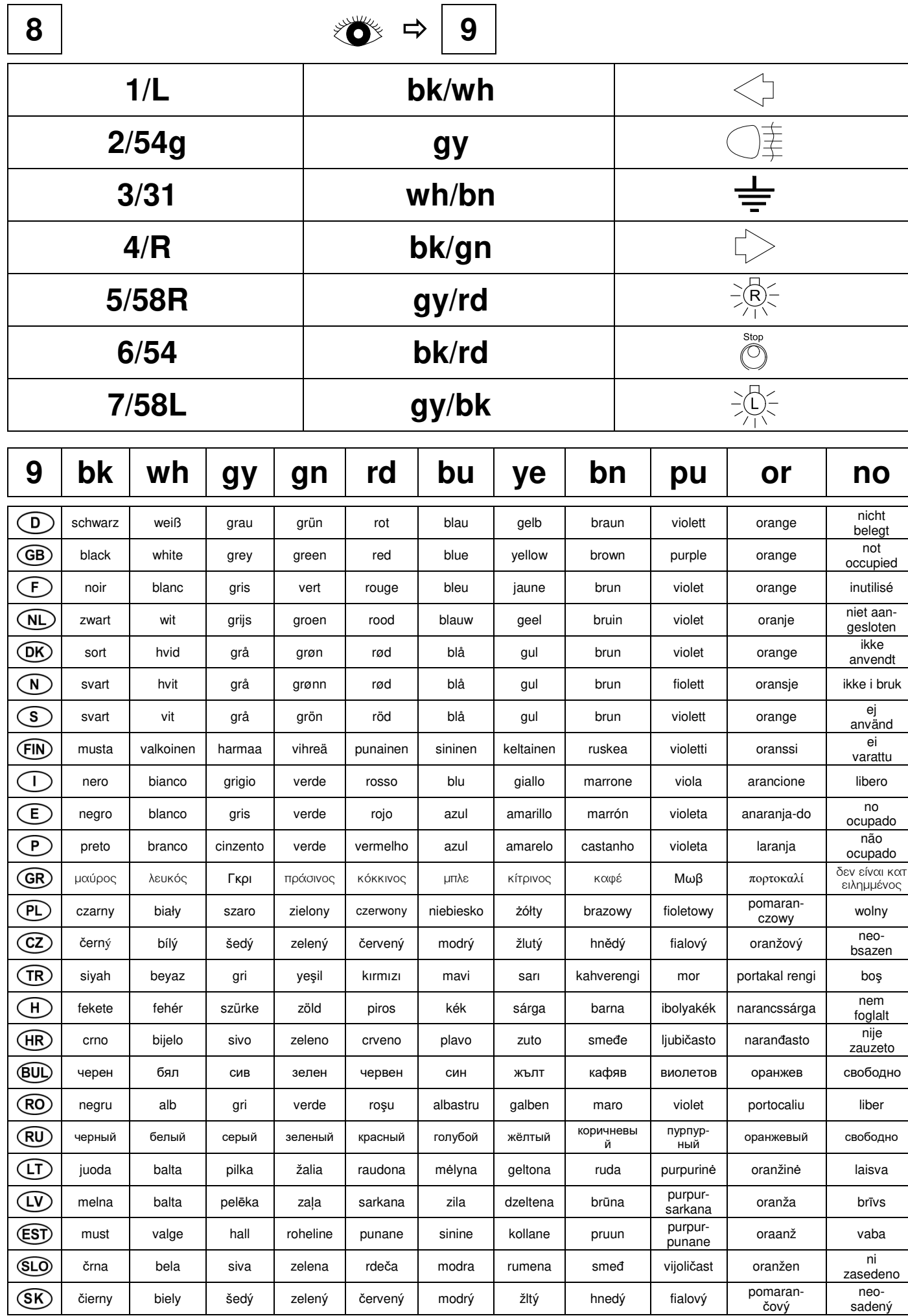

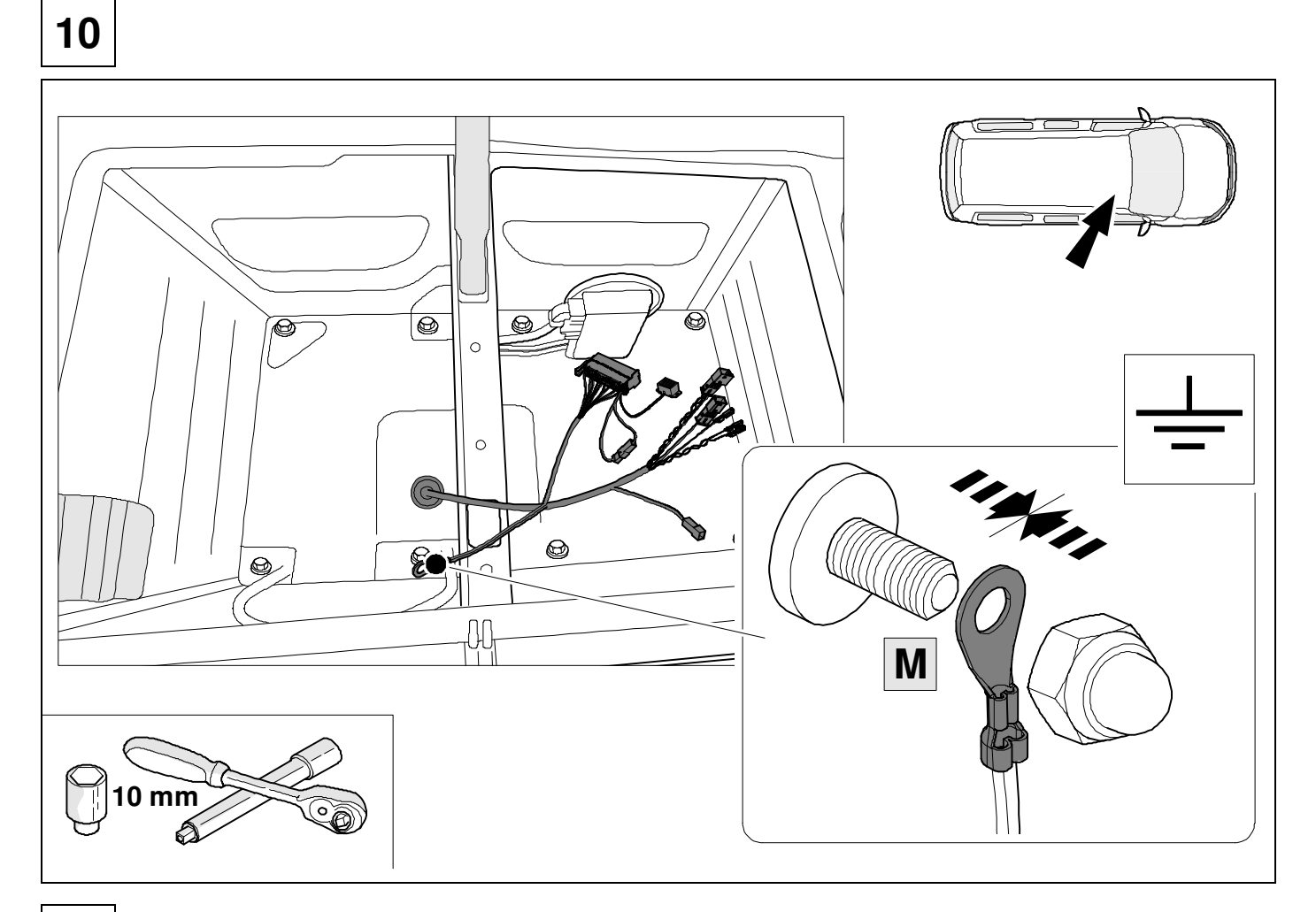

#### $11$

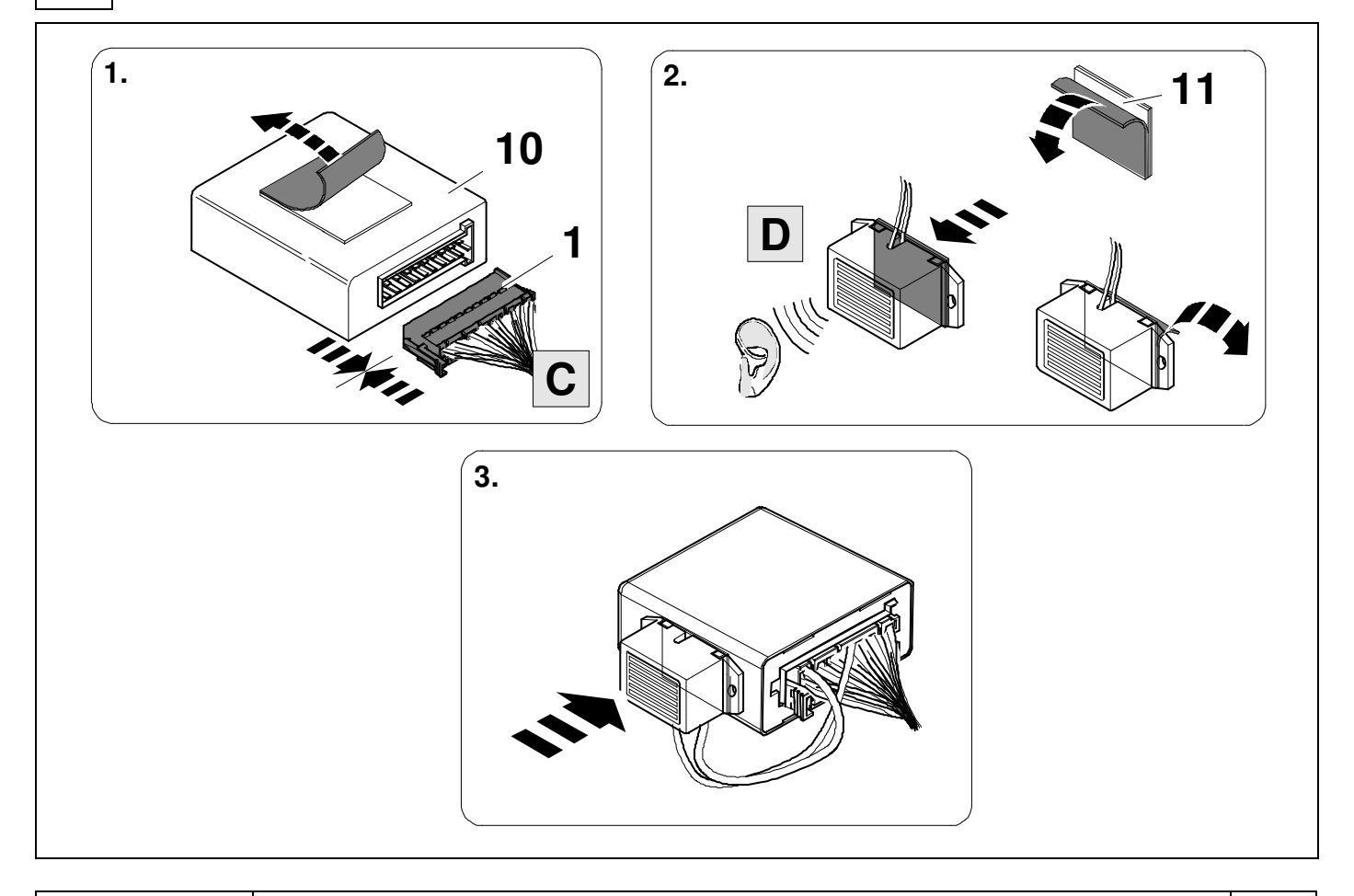

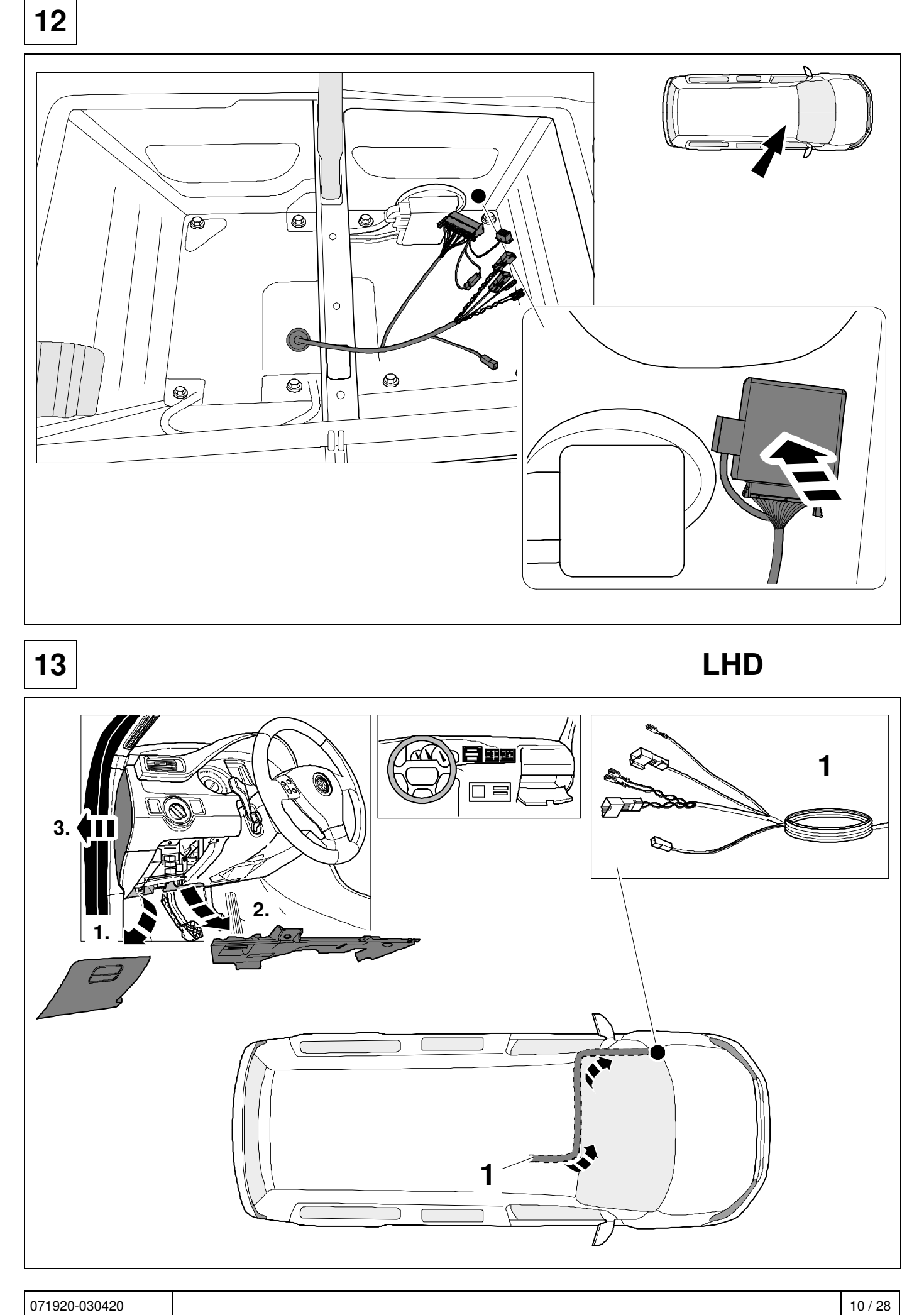

#### 14 RHD

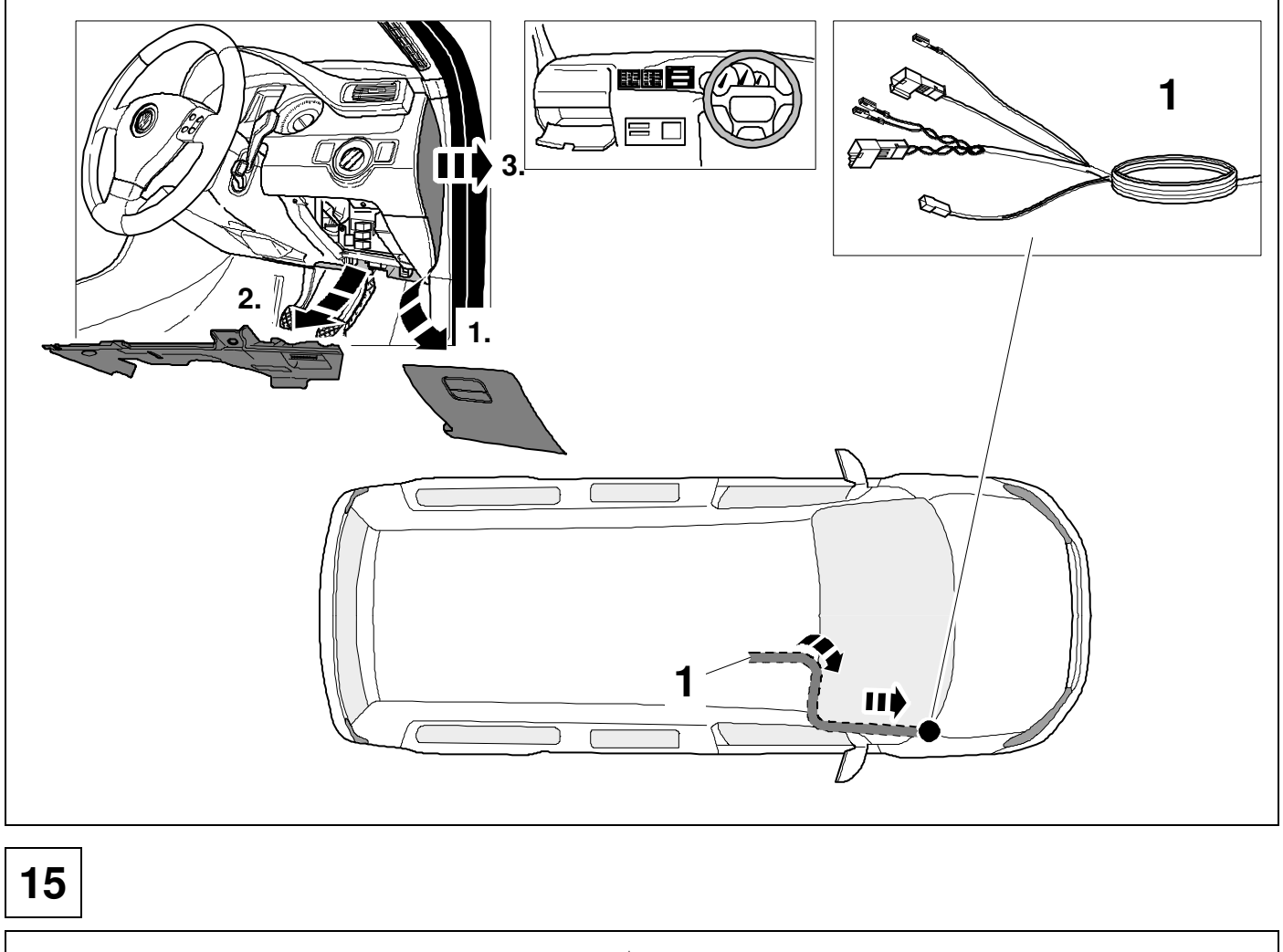

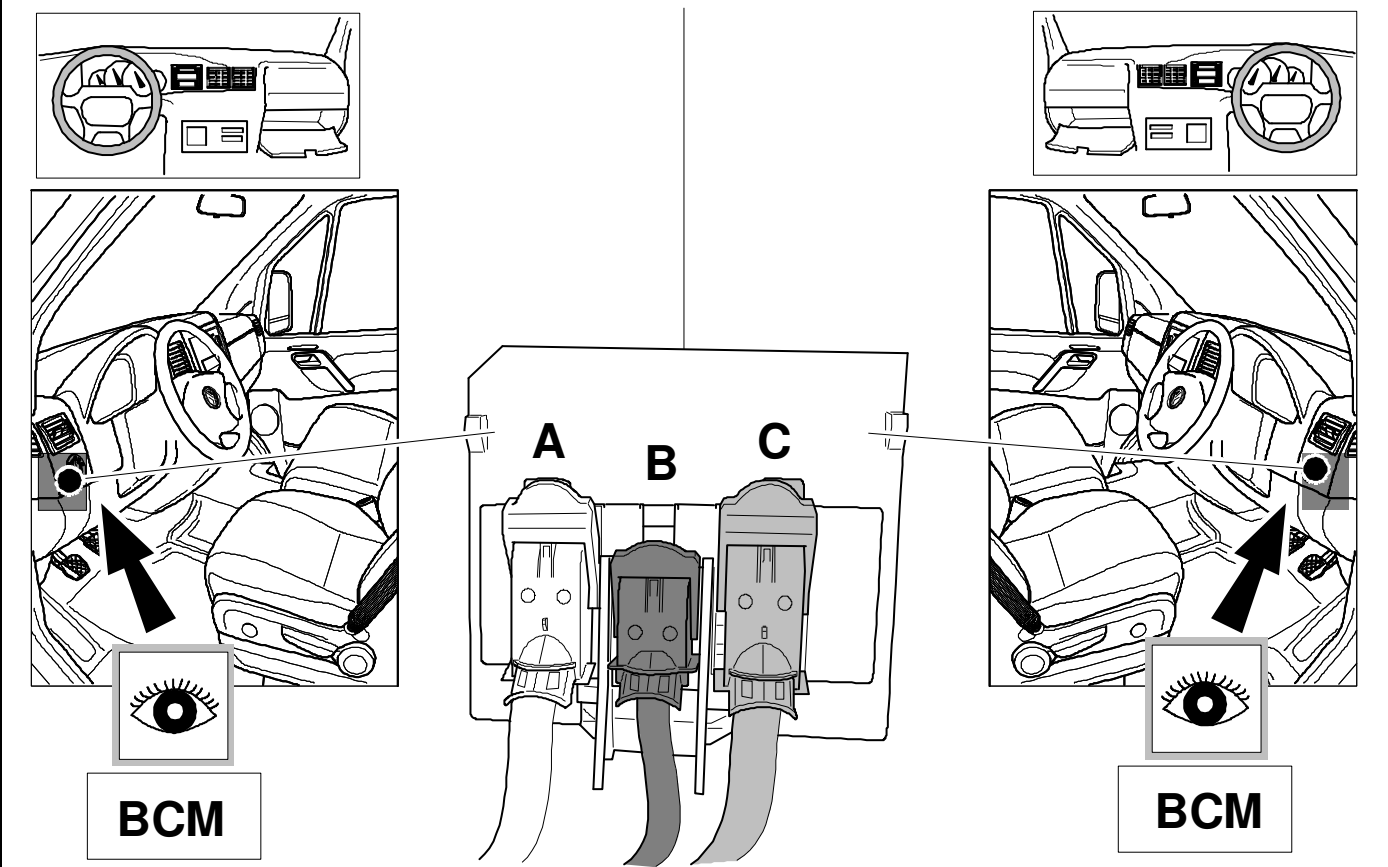

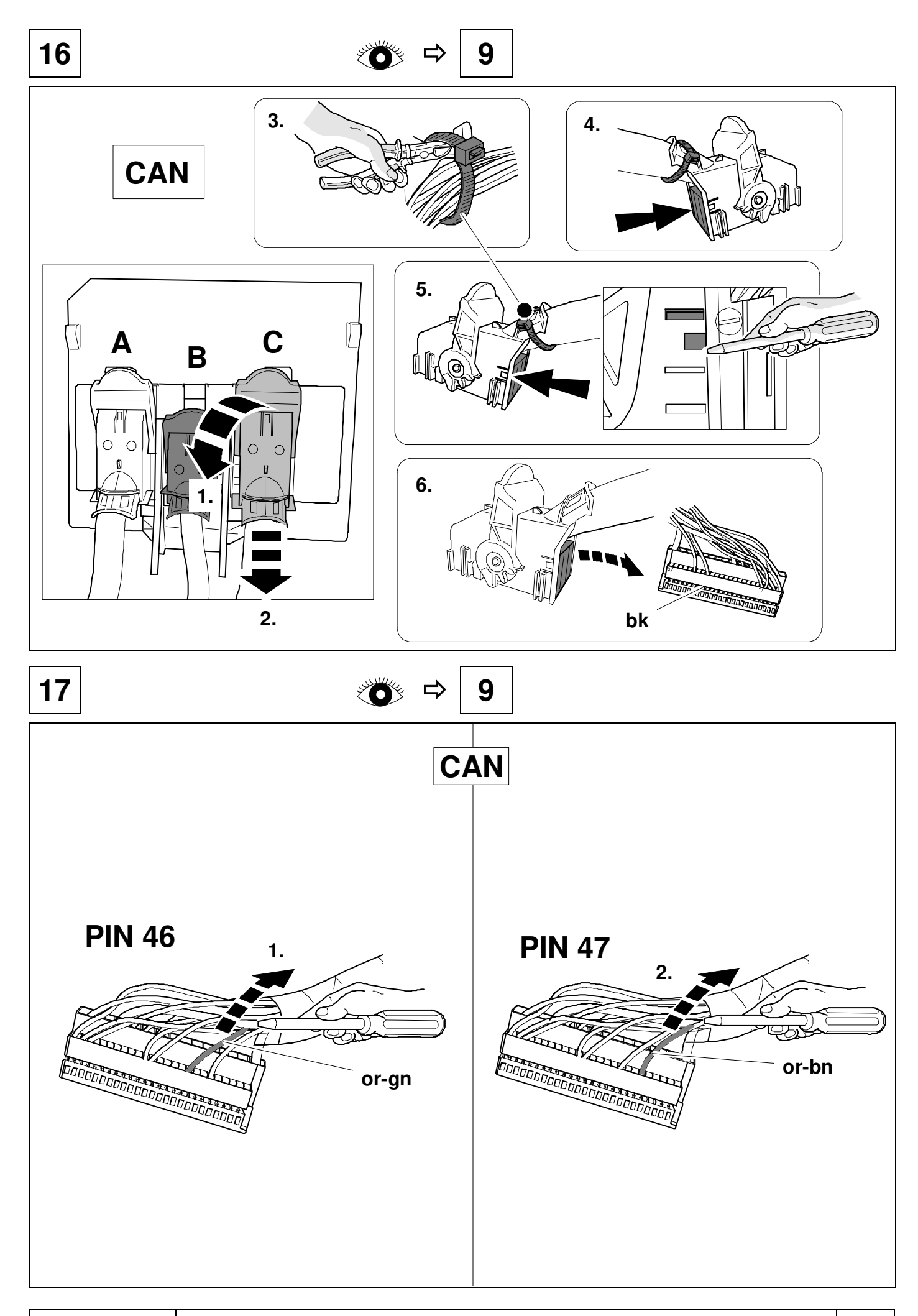

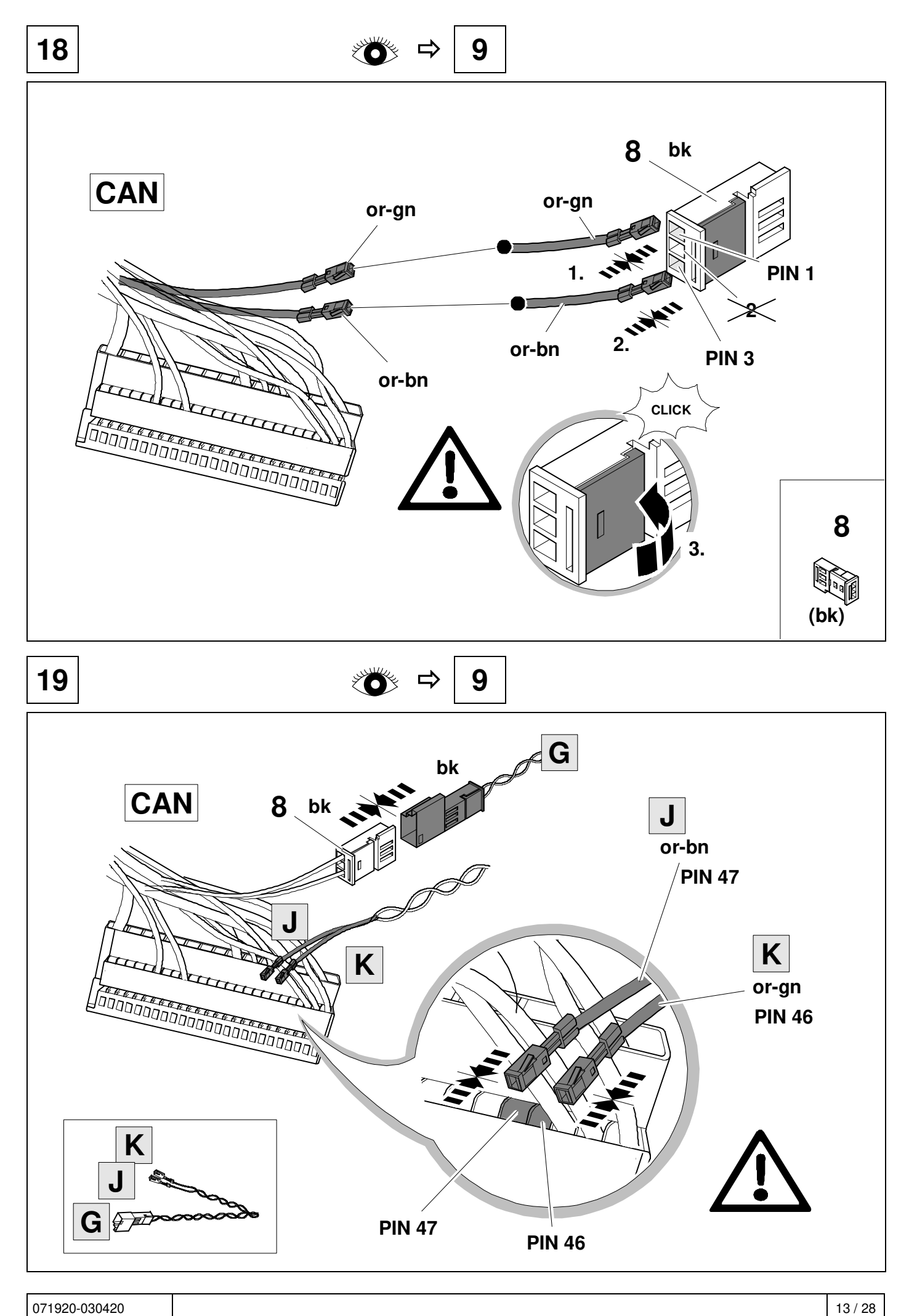

![](_page_13_Figure_0.jpeg)

![](_page_14_Figure_0.jpeg)

![](_page_15_Figure_0.jpeg)

![](_page_16_Picture_0.jpeg)

![](_page_17_Picture_0.jpeg)

![](_page_17_Picture_2.jpeg)

# **CHECK**

![](_page_17_Picture_4.jpeg)

![](_page_18_Figure_0.jpeg)

## **33 OPTION vehicle coding**

![](_page_19_Figure_1.jpeg)

### **34 OPTION vehicle coding**

![](_page_19_Figure_3.jpeg)

## **35 OPTION - vehicle coding**

![](_page_20_Figure_1.jpeg)

### **36 OPTION - vehicle coding**

![](_page_21_Figure_1.jpeg)

 **Codage HDE\_6D (appareil de commande de l'électronique du hayon électrique)**  Remorque > monté

#### **Remarque importante sur le codage ou sur l'activation du fonctionnement avec remorque**

Les réglages mentionnés ci-dessus sont effectués dans le réseau de bord du véhicule et sauvegardés localement. Lors des mises a jour générales du logicieldu véhicule (par exemple dans le cadre de travaux de maintenance ou de réparation) , ces réglages peuvent dans certaines circonstances ětre écrasés et supprimés. Dans ce cas, l'activation dufonctionnement avec remorque doit ětre a nouveau actualisée localement aprés la mise a jour. L'activationlocale peut le cas échéant ětre causées par des remarques de diagnostic relatives au fonctionnement avec remorque susceptib les ďětre générées lors de la comparaison entre valeurs théoriques/valeurs réelleseffectuée avec les valeurs conservées dans l'usine du constructeur..

#### **Avvertenza importante per la codifica\_ o. l'attivazione per funzionamento con rimorchio**

Le impostazioni indicate in precedenza vengono effettuate nella rete di bordo del veicolo ememorizzate localmente. Nel caso di update generalidei software del veicolo (ad esempio n\_ell'ambito d\_ei lavori di assistenza e messa a punto), in part1colan circostanze é possibile sovrascrivere e cancellare nuovamente queste impostazioni. ln questo caso dopo l'update deve essere nuovamente aggiornata localmente l'attivazione per funzionamento con rimorchio. Le avvertenze di diagnosi in riferimento al funzionamento con rimorchio , generate durante una comparazione dei valori nominali/effettivi con i dati inseriti in fabbrica dal costruttore , potrebbero dipendere dall'attivazione locale

## **37 OPTION - vehicle coding**

![](_page_22_Figure_1.jpeg)

![](_page_23_Figure_1.jpeg)

![](_page_24_Figure_0.jpeg)

![](_page_25_Picture_1.jpeg)

#### Status LED für Eigendiagnose | Status LED for self-diagnosis

![](_page_26_Figure_2.jpeg)

071920-030420 27 / 28

![](_page_27_Picture_0.jpeg)

![](_page_27_Picture_392.jpeg)